4

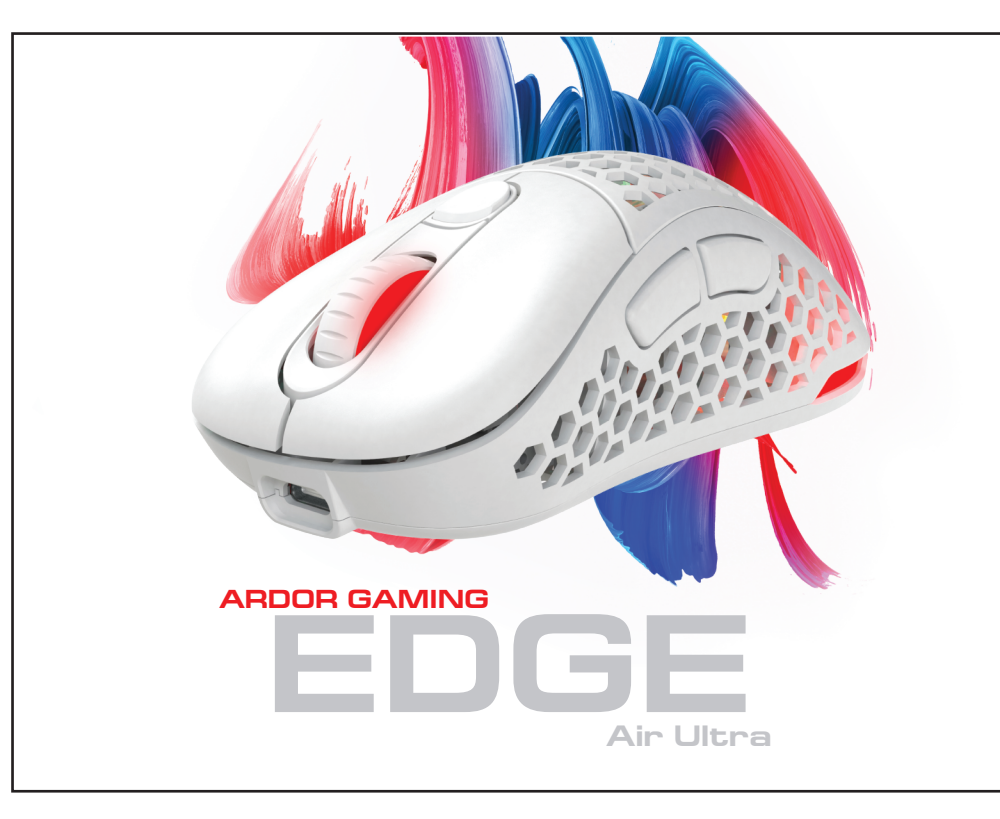

## **Включение питания**

# 1. Позиция «ON»: мышь включена, подсветка выключена.

- 2. Позиция «OFF»: мышь выключена.
- 
- 
- 
- 3. Позиция «RGB LED»: мышь и подсветка включены.
- 4. При переключении с позиции «ON» на позицию «RGB LED» необходимо по крайней мере на секунду остановиться на позиции «OFF» для корректного включения подсветки.

## **Проводной и беспроводной режимы**

- 1. Проводной и беспроводной режимы активируются автоматически. При подключении беспроводного приемника сигнала к компьютеру активируется беспроводной режим. При подключении мыши к компьютеру при помощи кабеля активируется проводной режим.
- 2. Если во время нахождения мыши в беспроводном режиме подключить ее к компьютеру при помощи кабеля, она автоматически перейдет в проводной режим.

#### **Зарядка**

- к сети для зарядки.
- 2. Во время зарядки мыши подсветка колеса будет мигать желтым цветом, а по завершении зарядки загорится зеленым цветом, и зарядка автоматически прекратится.
- 
- на текущий уровень DPI.
- 1. Когда батарея мыши разряжена (заряд менее 3,5 В), подсветка колеса мыши начнет мигать красным цветом. Подключите мышь
- 3. После этого подсветка колеса мыши снова будет указывать
- 1. Эффект подсветки по умолчанию «Поток». При перемещении мыши подсветка отключается для экономии энергии. 2. Эффект подсветки можно настроить при помощи ПО
- (4 эффекта и 16,8 млн. цветов).

## **Настройка подсветки**

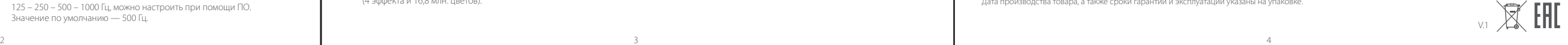

### **Внимание:**

Для включения подсветки во время нахождения мыши в проводном режиме необходимо сначала отключить кабель, перевести мышь в беспроводной режим, после чего включить подсветку и снова подключить кабель.

## **Съемные панели**

- 1. Кнопки и верхняя панель мыши имеют съемную конструкцию, которая позволяет менять внешний вид вашей мыши, а также облегчает чистку устройства.
- 2. Отсек для элементов питания внутри корпуса мыши имеет съемную конструкцию.
- 3. Не разбирайте детали, не предназначенные для этого: это может привести к порче и/или выходу устройства из строя.

### **Меры предосторожности**

- 1. Не производите никаких изменений в конструкции устройства. 2. Во избежание короткого замыкания не допускайте контакта устройства с любыми жидкостями, не помещайте рядом
- с ним открытые емкости с жидкостью. 3. Не подвергайте устройство воздействию электромагнитного излучения.
- 4. Устройство не предназначено для использования в коммерческих целях.
- 5. Устройство не предназначено для использования детьми и лицами с ограниченными физическими, сенсорными
- или умственными способностями, кроме случаев, когда над ними осуществляется контроль другими лицами, ответственными за их безопасность. Не позволяйте детям играть с устройством.
	-

## **Мышь беспроводная ARDOR GAMING EDGE AIR ULTRA**

## Руководство по эксплуатации

## **Технические характеристики**

- Модель: ARDW-EGA3370-BK
- Торговая марка: ARDOR GAMING
- Оптический светодиодный сенсор: PAW3370
- Батарея: 580 мА·ч
- Время заряда батареи: около 2,5 ч
- Время работы от батареи: до 60 ч (при работе на 500 Гц и без подсветки)
- Режимы DPI: 400 800 1600 2400 3200 6400 DPI (макс. 19 000 DPI)
- Ускорение: 50 G
- Макс. скорость слежения: 400 IPS
- Частота опроса: 125 250 500 1000 Гц
- Переключатели: Huano blue shell, до 20 миллионов нажатий
- Подсветка: RGB
- Стандарт беспроводного соединения: IEEE 802.15.4
- Диапазон частот: 2405 2475 МГц
- Мощность передатчика: 0 дБм
- Материал изготовления: пластик
- 
- Кабель Type-C: эластичный паракорд, 1,8 м (в комплекте) • Размер мыши: 122 х 66 х 42 мм

Товар соответствует требованиям технического регламента Евразийского экономического союза ТР ЕАЭС 037/2016 «Об ограничении применения опасных веществ в изделиях электротехники и радиоэлектр

- 
- Вес: 75 г

Мышь беспроводная — устройство для управления курсором и отдачи различных команд компьютеру.

#### **Подключение мыши**

- 1. Возьмите USB-приемник сигнала мыши, поставляющийся в комплекте.
- 2. Подключите приемник к USB-порту компьютера.
- 3. Включите мышь, переведя выключатель на ее нижней стороне в соответствующее положение.
- 4. Дождитесь завершения операции мастера установки оборудования на компьютере.
- 5. Мышь готова к использованию.

#### **Настройка DPI и индикация**

- 1. Уровни DPI: 400 800 1600 2400 3200 6400. Максимальное разрешение датчика в 19 000 DPI можно достичь с помощью настройки в программном обеспечении.
- 2. Нажимайте на кнопку «DPI» на верхней стороне мыши
- для последовательной смены уровня DPI. 3. Цвет подсветки колеса мыши будет указывать на текущий уровень DPI:
- 400 DPI: красный цвет
- 800 DPI (по умолчанию): синий цвет
- 1600 DPI: зеленый цвет
- 2400 DPI: желтый цвет
- 3200 DPI: бирюзовый цвет
- 6400 DPI: фиолетовый цвет

#### **Примечание:**

- 1. DPI также можно регулировать с помощью ПО (программного обеспечения), максимальный уровень DPI — 19 000.
- 2. Подсветку можно настроить или отключить с помощью ПО. Скачать ПО можно на сайте https://www.dns-shop.ru/ в карточке товара.

#### **Частота опроса**

125 – 250 – 500 – 1000 Гц, можно настроить при помощи ПО. Значение по умолчанию — 500 Гц.

## **Правила и условия хранения, перевозки (транспортировки), реализации и утилизации**

- Устройство не требует какого-либо монтажа или постоянной фиксации.
- Хранение устройства должно производиться в упаковке в отапливаемых помещениях у изготовителя и потребителя при температуре воздуха от 5 °С до 40 °С и относительной влажности воздуха не более 80 %. В помещениях не должно быть агрессивных примесей (паров кислот, щелочей), вызывающих коррозию.
- Перевозка устройства должна осуществляться в сухой среде.
- Устройство требует бережного обращения, оберегайте его от воздействия пыли, грязи, ударов, влаги, огня и т. д.
- Реализация устройства должна производиться в соответствии с местным законодательством.
- При обнаружении неисправности устройства следует немедленно обратиться в авторизованный сервисный центр или утилизировать устройство.
- После окончания срока службы изделия его нельзя выбрасывать вместе с обычным бытовым мусором. Вместо этого оно подлежит сдаче на утилизацию в соответствующий пункт приема электрического и электронного оборудования для последующей переработки и утилизации в соответствии с федеральным или местным законодательством. Обеспечивая правильную утилизацию данного продукта, Вы помогаете сберечь природные ресурсы и предотвращаете ущерб для окружающей среды и здоровья людей, который возможен в случае ненадлежащего обращения. Более подробную информацию о пунктах приема и утилизации данного продукта можно получить в местных муниципальных органах или на предприятии по вывозу бытового мусора.

- Құрылғыны қаптамада, өндірушінің және тұтынушының жылытылатын үй-жайларында ауаның 5 °С және 40 °С аралығындағы температурада және ауаның 80 % - дан аспайтын салыстырмалы ылғалдылығында сақтау керек. Үй-жайда жемірілуді тудыратын жегі қоспалар (қышқылдардың, сілтілердің булары) болмауы тиіс.
- Құрылғыны сату жергілікті заңнамасына сәйкес жүргізілуі керек.
- Құрылғы мұқият ұстауды талап етеді, оны шаңның, ластың, соққылардың, ылғалдың, оттың және т.б. әсерінен қорғаңыз. • Құрылғыны өткізу жергілікті заңнамаға сәйкес жүргізілуі тиіс.
- Құрылғының ақаулығы анықталғанда авторизацияланған сервистік орталыққа дереу жүгіну немесе құрылғыны кәдеге жарату қажет.
- Өндіруші: Шэньчжэнь Синьчуньци Тэкнолоджи Ко., Лтд.<br>5F, Байличунь ғимараты, Синьтан 28 тас жолы, Синьтянь Комьюнити, Фуюн көш., Баоань ауданы, Шэньчжэнь қ., Қытай.

## **Дополнительная информация**

Изготовитель: Шэньчжэнь Синьчуньци Тэкнолоджи Ко., Лтд.

501, зд. Байличунь, шоссе Синьтан 28, Синьтянь Комьюнити, ул. Фуюн, р-н Баоань, г. Шэньчжэнь, Китай.

Manufacturer: SHENZHEN XINCHUNQI TECHNOLOGY CO., LTD.

501 Bailichun building, no.28, Xintang road, Xintian community, Fuyong street, Baoan district, Shenzhen, China. Сделано в Китае.

Импортер в России / Уполномоченное изготовителем лицо: ООО «Атлас»,

690068, Россия, Приморский край, г. Владивосток,проспект 100-летия Владивостока, дом 155, корпус 3, офис 5.

Адрес электронной почты: atlas.llc@ya.ru

- Спецификации, информация о продукте и его внешний вид могут быть изменены без предварительного уведомления пользователя
- в целях улучшения качества нашей продукции.

Дата производства товара, а также сроки гарантии и эксплуатации указаны на упаковке.

**ARDOR GAMING EDGE AIR ULTRA**

**сымсыз тінтуір** 

Пайдалану бойынша нұсқаулық

**ТЕХНИКАЛЫҚ СИПАТТАМАЛАРЫ** • Үлгісі: ARDW-EGA3370-BK • Сауда белгісі: ARDOR GAMING • Оптикалық жарықдиодты сенсор: PAW3370

• Батарея: 580 мА·сағ

• Батарея қуатталу уақыты: шамамен 2,5 сағ • Батареядан жұмыс жасау уақыты: 60 сағ дейін (500 Гц жұмыс жасау мен артқы жарықсыз) • DPI режимдері: 4400 – 800 – 1600 – 2400 – 3200 – 6400 DPI

(макс. 19 000 DPI) • Үдеу: 50 G

• Қадағалаудың макс. жылдамдығы: 400 IPS • Сұрату жиілігі: 125 – 250 – 500 – 1000 Гц

• Ауыстырып-қосқыштар: Huano blue shell, 20 миллион басуға

дейін • Жарық: RGB

• Сымсыз байланыс стандарты: IEEE 802.15.4 • Жұмыс жиілігі: 2405 – 2475 МГц • Таратқыштың қуаты: 0 дБм • Дайындау материалы: пластик

• Кәбіл Type-C: иілімді паракорд, 1,8 м (жиынтықта) • Тінтуірдің өлшемі: 122 х 66 х 42 мм

• Салмағы: 75 г

Сымсыз тінтуір — курсормен басқаруға және компьютерге әртүрлі

командалар беруге арналған құрылғы.

## **Тінтуірді қосу**

- 1. Тінтуір сигналының жиынтықта жеткізілетін USB-қабылдағышын алыңыз.
- 2. Қабылдағышты компьютердің USB-портына қосыңыз.
- 3. Тінтуірдің төменгі жағындағы ажыратқышты тиісті қалыпқа ауыстырып, оны өшіріңіз.
- 4. Компьютерде жабдықты оранту шебері операциясының аяқталуын күтіңіз.
- 5. Тінтуір пайдалануға дайын.

## **DPI баптау және индикация**

- 1. DPI деңгейлері: 400 800 1600 2400 3200 6400 (макс. 19 000 DPI).
- 2. Тінтуірдің жоғарғы бетіндегі DPI деңгейін біртіндеп ауыстыруға арналған «DPI» түймесін басыңыз.
- 3. Тінтуір доңғалағының түсі DPI ағымдағы деңгейін көрсетеді:
- 400 DPI: қызыл түс
- 800 DPI (әдепкі қалпы бойынша): көк түс
- 1600 DPI: жасыл түс
- 2400 DPI: сары түс
- 3200 DPI: көгілдір түс
- 6400 DPI: күлгін түс

## **Ескерту**

- 1. Сонымен қатар, БҚ (бағдарламалық құралдың) көмегімен DPI реттеуге болады, DPI максималды деңгейі — 19 000.
- 2. Жарықтандыруды БҚ көмегімен баптауға немесе сөндіруге болады.  $-$ БЖ-ны сайттан жүктеп алуға болады https://www.dns-shop.kz/ тауар бетінде.

#### **Сұрату жиілігі**

125 – 250 – 500 – 1000 Гц, БҚ көмегімен баптауға болады. Әдепкі бойынша мәні — 500 Гц.

#### **Қуат көзін қосу**

1. «ON» қалпы: тінтуір іске қосулы, жарық өшірулі.

2. «OFF» қалпы: тінтуір өшірулі.

3. «RGB LED» қалпы: тінтуір және жарық қосулы.

4. «ON» қалпынан «RGB LED» қалпына ауыстырғанда жарықтың дұрыс қосылуы үшін ең болмағанда бір секундқа «OFF»

қалпында тоқталу керек.

**Сымды және сымсыз режимдер авоматты түрде бесендіріледі** 1. Сигналдың сымсыз қабылдағышын компьютерге қосқанда сымсыз режим белсендіріледі. Тінтуірді кәбілдің көмегімен компьютерге қосқанда сымды режим белсендіріледі. 2. Егер тінтуір сымсыз режимде болғанда оны кәбілдің көмегімен компьютерге қосатын болсақ, ол автоматты түрде сымды

режимге көшеді. **Зарядтау**

1. Тінтуір батареясының заряды таусылғанда (3,5 В төмен заряд) тінтуір жарықантырылуы қызыл түспен жыпылықтай бастайды.

Зарядтау үшін тінтуірді желіге қосыңыз.

2. Тінтуір зарядталған кезде доңғалақтың жарығы сары түспен жыпылықтайды, ал зарядталу аяқталғаннан кейін жасыл түспен жанады және де зарядталу автоматты түрде тоқатылады. 3. Одан кейін тінтуір доңғалағының түсі қайтадан DPI ағымдағы

деңгейін көрсететін болады. **Жарықтандыру баптаулары**

1. Жарық әдепкі бойынша әсері — «Ағын».

Тінтуір жылжытылғанда жарықтандыру энергияны үнемдеу үшін

сөндіріледі.

2. Жарық әсерін БҚ көмегімен баптауға болады

(4 әсер және 16,8 млн түс).

**Назар аударыңыз:**

Тінтуір сымсыз режимде болғанда жарықты қосу үшін ең алдымен кәбілд ажырату, тінтуірді сымсыз режимге ауыстыру, содан кейін

жарықты қосу және қайтадан кәбілдің қосу қажет.

**Алынбалы панельдер** 

1. Осы тінтуірдің түймелерінде және жоғарғы панелінде тінтуіріңіздің сыртқы көрінісін өзгертуге, сонымен қатар құрылғыны тазалауды жеңілдетуге мүмкіндік беретін алынбалы

құрылым бар.

2. Тінтуір корпусының ішіндегі қуат көзі элементтеріне арналған

бөлік алынбалы құрылымға ие.

3. Бөлшектеуге арналмаған бөлшектерді бөлшектемеңіз, мұның құрылғының бұзылуына және/немесе істен шығуына әкелуі

мүмкін. **Сақтық шаралары**

1. Құрылғы құрылымына ешқандай өзгерістер енгізбеңіз. 2. Қысқа тұйықталуға жол бермеу үшін құрылғының кез келген сұйықтықпен түйісуіне жол бермеңіз, оның жанына сұйықтық

құйылған ашық ыдыстарды қоймаңыз.

3. Құрылғыны электрмагниттік сәулелену әсеріне ұшыратпаңыз. 4. Құрылғы коммерциялық мақсаттарда пайдалануға арналмаған. 5. Құрылғы егер олардың қауіпсіздігіне жауапты басқа адамдар оларды бақылаған жағдайларды қоспағанда, балаларға және дене, сенсорлық немесе ақыл-ой қабілеті шектеулі тұлғаларға қолдануға арналмаған. Балаларға құрылғымен ойнауға рұқсат

бермеңіз.

## **Монтаждау, сақтау, тасымалдау (тасу), өткізу және кәдеге жарату ережелері мен шарттары**

• Құрылғы қандай да болмасын монтаждауды немесе бекітуді талап етпейді.

- 
- 
- 
- 
- 
- Осы бұйымның кәдеге жаратылуы қалдықтарды өңдеу бойынша жергілікті нормалар мен ережелерге сәйкес жүзеге асырылуы тиіс. Осы өнімнің кәдеге дұрыс жаратылуын қамтамасыз етіп, Сіз қоршаған ортаға және адам денсаулығына қалдықтардың бақыланбайтын шығарылуының нәтижесінде әлеуетті зиян келтірудің алдын алуға және материалдық ресурстарды ұтымды пайдалануға көмектесесіз. Осы өнімді қабылдайтын пункттер мен оны кәдеге жарату туралы толығырақ ақпаратты жергілікті муниципалдық органдарда немесе тұрмыстық қоқысты шығару бойынша кәсіпорында алуға боалды.

#### **Қосымша ақпарат**

- 
- Қытайда жасалған.
- Импортер / юр. лицо, принимающее претензии в Казахстане: ТОО «ДНС КАЗАХСТАН», г. Астана, р-н Сарыарка, пр-т Сарыарқа, зд. 12, Республика Казахстан. Импорттаушы / Қазақстанда шағымдар қабылдайтын заңды тұлға:«DNS QAZAQSTAN (ДНС КАЗАХСТАН)» ЖШС, Астана қ-ы, Сарыарқа ауданы, Сарыарқа д-лы, 12 ғ-т, Қазақстан Республикасы.
- 
- Өнім Еуразиялық экономикалық одақтың «Электртехникалық және радиоэлектронды өнімдерде қауіпті заттарды пайдалануды шектеу туралы» ЕАЭО ТР 037/2016 техникалық регламентінің талаптарына сәйкес келеді.
- мүмкін.
- 

Адрес электронной почты / электронды пошта мекен-жайы: info@dns-shop.kz

Өнімнің сапасын жақсарту үшін ерекшеліктер, өнім туралы ақпарат және оның сыртқы түрі пайдаланушыға алдын ала ескертусіз өзгертілуі

Тауардың шығарылған күні, сондай-ақ кепілдік және пайдалану мерзімдері қаптамада көрсетілген.

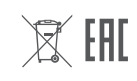